2020

# General Use Guide: How to reset your Tribal Member email password?

- 1. Go to<http://outlook.microsoft.com/mail/>
- 2. Enter your tribal email address: **ex [mmouse1234@soboba.onmicrosoft.com](mailto:mmouse1234@soboba.onmicrosoft.com) (FirstInitialLastName4digitRollNumber@soboba.onmicrosoft.com)**

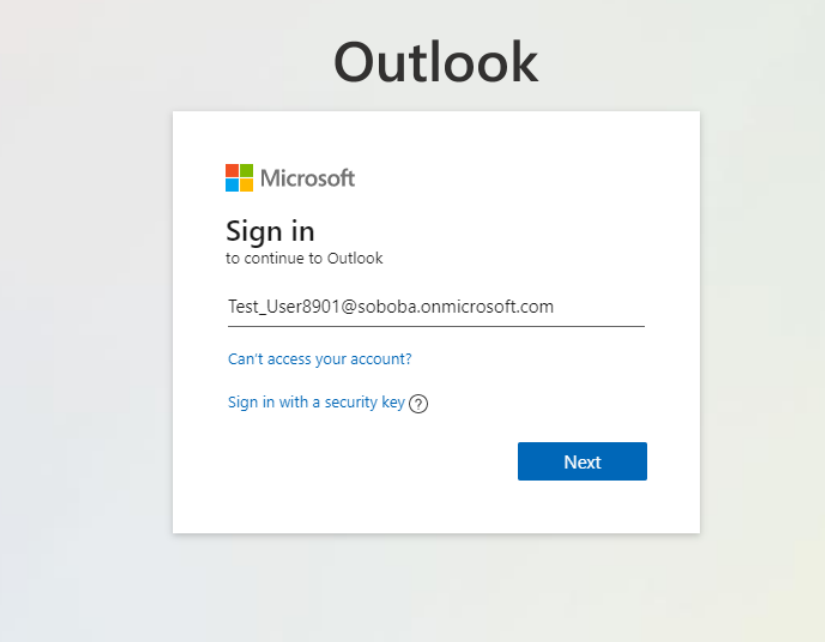

3. Click next then click Forgot my Password:

T

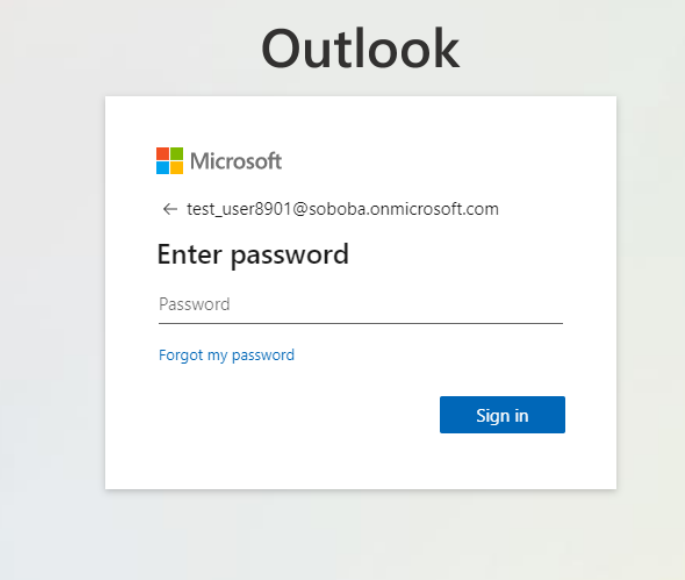

5. Your email should be pre-populated enter the text from the captcha and click next:

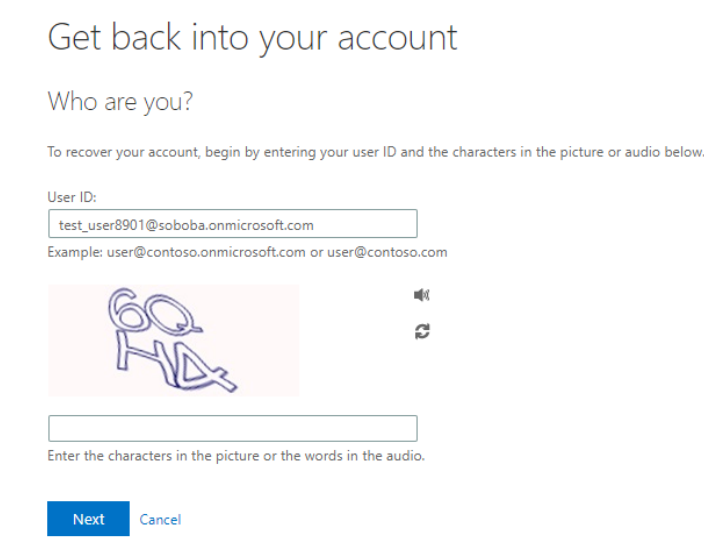

6. Choose either your phone or email address you entered when you registered: Microsoft

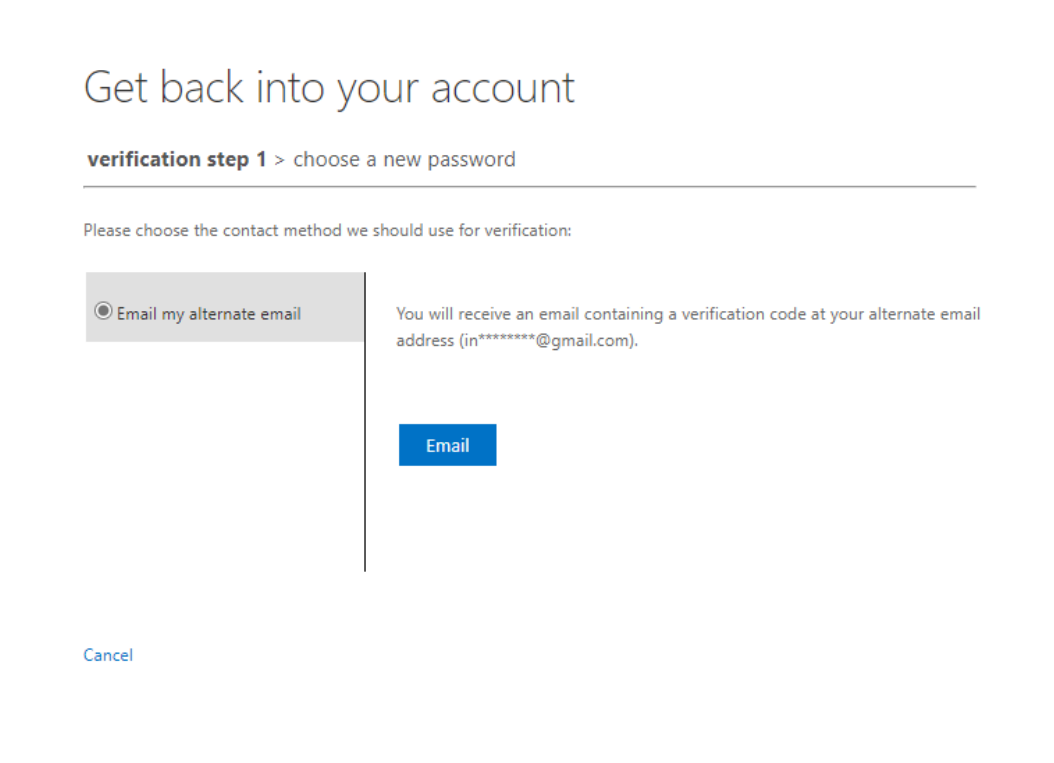

7. Enter the code they email/text you:

#### Microsoft

#### Get back into your account

verification step 1 > choose a new password

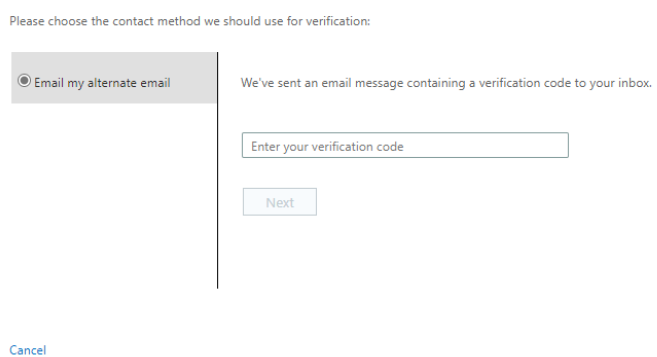

8. Choose a new password and click finish:

### Microsoft

## Get back into your account

verification step  $1 \vee$  > choose a new password

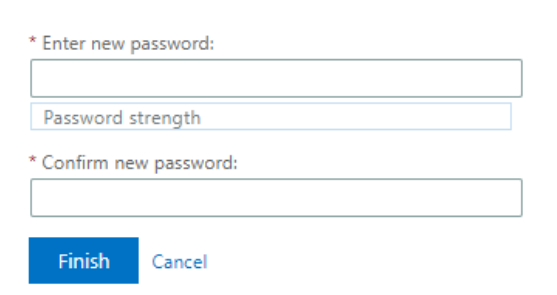